## **M88, M89 PLC procedures. Stop Motion if Input pin activated**

One of the most popular job for the PLC procedure is moving to given direction till input pin triggered.

It's used in

- Homing procedures,
- Probing,
- Tool Length measure
- Surface measure
- Gantry Alignment procedure
- and many others

This procedure can be handled in Hardware PLC. We offer M88 and M89 PLC procedures which do this job as a standard procedure. However, it can be customized easily according to customer needs.

A source code for M88 PLC procedure is shown below

## [M88.plc](http://docs.pv-automation.com/_export/code/plc/m88_m89_stop_motion_from_plc_if_input_pin_activated?codeblock=0)

```
main ()
{
   input=eparam&0xFFFF; //P-parameter
   state=eparam>>16; //L-parameter
   message=PLCCMD_MOTION_CONTINUE;
   timer=30;do{timer--;}while(timer>0);
   ready=0;
   do {
     a=portget(input);
    if (state==0) {
      if (a == 0) {ready=1; };
     };
    if (state!=0)\{if (a != 0) {ready=1; };
     };
  }while(ready==0);
   message=PLCCMD_MOTION_SOFT_SKIP;
   timer=30;do{timer--;}while(timer>0);
   exit(99);
};
```
Input pin number and pins state (normally opened/closed) comes from G-code P/L parameters in **eparam** internal variable. Pin number comes in P-parameter and pin state in L-parameter.

- L=0 means the procedure waits logical "0" on selected input pin
- L=1 means the procedure waits logical "1" on selected input pin

Example:

```
M88 P7 L0 (The procedure will wait "0" level on input pin #7)
G90 G0X-1000 F300
```

```
M88 P3 L1 (The procedure will wait "1" level on input pin #3)
G90 G0Y300 F100
```
A two-lines block to decode Input pin number and a pin state from **eparam** variable is shown below

## [M88.plc](http://docs.pv-automation.com/_export/code/plc/m88_m89_stop_motion_from_plc_if_input_pin_activated?codeblock=3)

```
 input=eparam&0xFFFF; //P-parameter
 state=eparam>>16; //L-parameter
```
After input pin number and state is decoded, the PLC procedure sends to the Motion controller a command to start next G-code line which is supposed to be a G0-positioning line.

```
 message=PLCCMD_MOTION_CONTINUE;
 timer=30;do{timer--;}while(timer>0);
```
Then the PLC procedure tests selected pin and is waiting till the pin comes to the given state (depends on L/state parameter) The test code is wrapped in **do{}while;** loop.

```
ready=0;
 do {
   a=portget(input);
  if (state==0)\overline{f}if (a == 0) {ready=1; };
   };
  if (state!=0)\{if (a != 0) {ready=1; };
   };
}while(ready==0);
```
After the pin came to the given state, the PLC sends to the Motion controller to skip the current motion command and load the next.

```
 message=PLCCMD_MOTION_SOFT_SKIP;
```
timer=30;do{timer--;}while(timer>0);

There are 2 scenarios how to Stop the current motion.

- 1. Immediate STOP (abort pulses generation right away)
- 2. Soft STOP (do soft deceleration with given deceleration time, programmed as **Soft stop time, s** in Configuration settings of the myCNC control software.

If motion speed is low and you need to find a precise position of input pin triggered you would need **Immediate STOP**. However, if motion speed is high and you need to find the first estimate, Immediate STOP would be harmful for machine mechanics and **Soft STOP** might be more preferable.

The Immediate of Soft stop can be choosen by sending PLC message to the Motion Controller

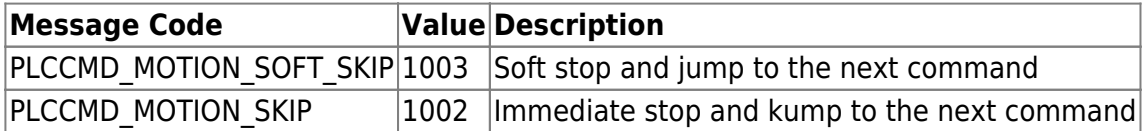

M88.plc procedure does **Soft Stop** if a input pin activated. M89.plc procedure does **Immediate Stop** if a input pin activated.

The only difference between M88 and M89 procedures are message to the Motion controller to skip current motion.

for M89.plc the code is

```
 message=PLCCMD_MOTION_SKIP;
 timer=30;do{timer--;}while(timer>0);
```
A complete source for M89.plc is shown below

## [M89.plc](http://docs.pv-automation.com/_export/code/plc/m88_m89_stop_motion_from_plc_if_input_pin_activated?codeblock=8)

```
main ()
{
   input=eparam&0xFFFF; //P-parameter
   state=eparam>>16; //L-parameter
   message=PLCCMD_MOTION_CONTINUE;
   timer=30;do{timer--;}while(timer>0);
   ready=0;
   do {
     a=portget(input);
    if (\text{state} == 0)\overline{\phantom{a}}if (a == 0) {ready=1; };
      };
    if (\text{state}!=0)
```
Last update:<br>2018/09/25 plc:m88\_m89\_stop\_motion\_from\_plc\_if\_input\_pin\_activated http://docs.pv-automation.com/plc/m88\_m89\_stop\_motion\_from\_plc\_if\_input\_pin\_activated?rev=1537915192 18:39

```
 {
      if (a != 0) {ready=1; };
     };
   }while(ready==0);
   message=PLCCMD_MOTION_SKIP;
   timer=30;do{timer--;}while(timer>0);
   exit(99);
};
```
From: <http://docs.pv-automation.com/> - **myCNC Online Documentation**

Permanent link: **[http://docs.pv-automation.com/plc/m88\\_m89\\_stop\\_motion\\_from\\_plc\\_if\\_input\\_pin\\_activated?rev=1537915192](http://docs.pv-automation.com/plc/m88_m89_stop_motion_from_plc_if_input_pin_activated?rev=1537915192)**

Last update: **2018/09/25 18:39**

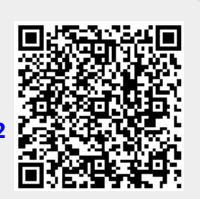